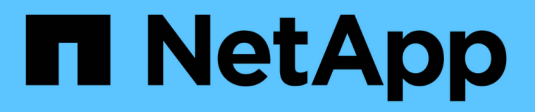

열 **7** SAN hosts and cloud clients NetApp

June 21, 2024

This PDF was generated from https://docs.netapp.com/ko-kr/ontap-sanhost/nvme\_ol\_79.html on June 21, 2024. Always check docs.netapp.com for the latest.

# 목차

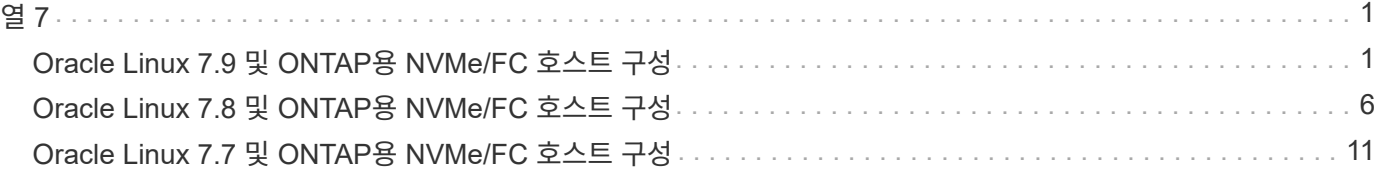

# <span id="page-2-1"></span><span id="page-2-0"></span>**Oracle Linux 7.9** 및 **ONTAP**용 **NVMe/FC** 호스트 구성

### 지원 가능성

NVMe/FC는 Oracle Linux 7.9용 ONTAP 9.6 이상에서 지원됩니다. Oracle Linux 7.9 호스트는 동일한 파이버 채널(FC) 이니시에이터 어댑터 포트를 통해 NVMe 및 SCSI 트래픽을 모두 실행할 수 있습니다. 를 참조하십시오 ["Hardware Universe"](https://hwu.netapp.com/Home/Index) 지원되는 FC 어댑터 및 컨트롤러 목록은 를 참조하십시오. 지원되는 구성의 최신 목록은 를 참조하십시오 ["NetApp](https://mysupport.netapp.com/matrix/) [상호](https://mysupport.netapp.com/matrix/) [운용성](https://mysupport.netapp.com/matrix/) [매트릭스](https://mysupport.netapp.com/matrix/)["](https://mysupport.netapp.com/matrix/).

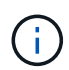

이 문서에 제공된 구성 설정을 사용하여 에 연결된 클라우드 클라이언트를 구성할 수 있습니다 ["Cloud](https://docs.netapp.com/us-en/cloud-manager-cloud-volumes-ontap/index.html) [Volumes ONTAP"](https://docs.netapp.com/us-en/cloud-manager-cloud-volumes-ontap/index.html) 및 ["ONTAP](https://docs.netapp.com/us-en/cloud-manager-fsx-ontap/index.html)[용](https://docs.netapp.com/us-en/cloud-manager-fsx-ontap/index.html) [Amazon FSx".](https://docs.netapp.com/us-en/cloud-manager-fsx-ontap/index.html)

### 알려진 제한 사항

- 기본 NVMe/FC 자동 연결 스크립트는 "NVMe-CLI" 패키지에서 사용할 수 없습니다. HBA 공급업체에서 제공한 외부 자동 연결 스크립트를 사용합니다.
- 기본적으로 라운드 로빈 로드 밸런싱은 NVMe 다중 경로에 사용되지 않습니다. 이 기능을 사용하려면 udev 규칙을 작성해야 합니다. Oracle Linux 7.9에서 NVMe/FC 활성화 섹션에 단계가 나와 있습니다.
- NVMe/FC에 대한 sandlun 지원은 없으며, 결과적으로 Oracle Linux 7.9의 NVMe/FC에 대한 Linux LUHU(Unified Host Utilities)는 지원되지 않습니다. 기본 NVMe-CLI에 포함된 NetApp 플러그인의 일부로 제공되는 ONTAP 명령 출력을 사용합니다.
- 현재 NVMe-oF 프로토콜을 사용한 SAN 부팅은 지원되지 않습니다.

#### **NVMe/FC**를 사용하도록 설정합니다

- 1. 서버에 Oracle Linux 7.9를 설치합니다.
- 2. 설치가 완료되면 지원되는 Unbreakable Enterprise 커널을 실행 중인지 확인합니다. 를 참조하십시오 ["NetApp](https://mysupport.netapp.com/matrix/) [상호](https://mysupport.netapp.com/matrix/) [운용성](https://mysupport.netapp.com/matrix/) [매트릭스](https://mysupport.netapp.com/matrix/)[".](https://mysupport.netapp.com/matrix/)

```
# uname -r
5.4.17-2011.6.2.el7uek.x86_64
```
3. NVMe-CLI 패키지를 업그레이드합니다.

```
# rpm -qa | grep nvme-cli
nvme-cli-1.8.1-3.el7.x86_64
```
4. 아래 문자열을 '/lib/udev/rules.d/71-nvme-iopolicy-netapp-ONTAP.rules` 에서 별도의 udev 규칙으로 추가합니다. 이를 통해 NVMe 다중 경로에 라운드 로빈 로드 밸런싱을 사용할 수 있습니다.

```
# cat /lib/udev/rules.d/71-nvme-iopolicy-netapp-ONTAP.rules
# Enable round-robin for NetApp ONTAP
ACTION=="add", SUBSYSTEMS=="nvme-subsystem", ATTRS{model}=="NetApp ONTAP
Controller ", ATTR{iopolicy}="round-robin"
```
5. Oracle Linux L 7.9 호스트에서 '/etc/NVMe/hostnqn'의 호스트 NQN 문자열을 확인하여 ONTAP 스토리지에 있는 해당 하위 시스템의 호스트 NQN 문자열과 일치하는지 확인합니다.

# cat /etc/nvme/hostnqn nqn.2014-08.org.nvmexpress:uuid:497ad959-e6d0-4987-8dc2-a89267400874

```
*> vserver nvme subsystem host show -vserver vs_nvme_10
Vserver Subsystem Host NQN
------- --------- -------------------------------------- -----------
ol 157 nvme ss 10 0
nqn.2014-08.org.nvmexpress:uuid:497ad959-e6d0-4987-8dc2-a89267400874
```
"hostnqn" 문자열이 일치하지 않으면 "vserver modify" 명령을 사용하여 해당 ONTAP 어레이 하위 시스템의 호스트 NQN 문자열을 호스트의 "etc/NVMe/hostnqn"에서 호스트 NQN 문자열과 일치하도록 업데이트해야 합니다.

6. 호스트를 재부팅합니다.

#### **NVMe/FC**용 **Broadcom FC** 어댑터를 구성합니다

1. 지원되는 어댑터를 사용하고 있는지 확인합니다. 지원되는 어댑터의 최신 목록은 를 참조하십시오 ["NetApp](https://mysupport.netapp.com/matrix/) [상호](https://mysupport.netapp.com/matrix/) [운용성](https://mysupport.netapp.com/matrix/) [매트릭스](https://mysupport.netapp.com/matrix/)["](https://mysupport.netapp.com/matrix/).

```
# cat /sys/class/scsi_host/host*/modelname
LPe32002-M2
LPe32002-M2
```

```
# cat /sys/class/scsi_host/host*/modeldesc
Emulex LightPulse LPe32002-M2 2-Port 32Gb Fibre Channel Adapter
Emulex LightPulse LPe32002-M2 2-Port 32Gb Fibre Channel Adapter
```
2. lpfc의 NVMe 지원은 기본적으로 이미 활성화되어 있습니다.

```
# cat /sys/module/lpfc/parameters/lpfc_enable_fc4_type
3
```
최신 lpfc 드라이버(수신함 및 아웃박스 모두)에는 lpfc\_enable\_fc4\_type 기본값이 3으로 설정되어 있습니다. 따라서 '/etc/modprobe.d/lpfc.conf'에서 명시적으로 설정할 필요가 없습니다.

3. 그런 다음 권장되는 lpfc 자동 연결 스크립트를 설치합니다.

 # rpm -ivh nvmefc-connect-12.8.264.0-1.noarch.rpm . 자동 연결 스크립트가 설치되어 있는지 확인합니다.

```
# rpm -qa | grep nvmefc
nvmefc-connect-12.8.264.0-1.noarch
```
4. 이니시에이터 포트가 실행 중인지 확인합니다.

```
# cat /sys/class/fc_host/host*/port_name
0x10000090fae0ec61
0x10000090fae0ec62
# cat /sys/class/fc_host/host*/port_state
Online
Online
```
5. NVMe/FC 이니시에이터 포트가 활성화되고 타겟 포트를 볼 수 있으며 모두 작동 및 실행 중인지 확인합니다.

아래 예에서는 아래 출력에 표시된 것처럼 단일 이니시에이터 포트만 사용하도록 설정되어 두 개의 타겟 LIF에 연결되어 있습니다.

```
# cat /sys/class/scsi_host/host*/nvme_info
NVME Initiator Enabled
XRI Dist lpfc0 Total 6144 NVME 2947 SCSI 2947 ELS 250
NVME LPORT lpfc0 WWPN x10000090fae0ec61 WWNN x20000090fae0ec61 DID
x012000 ONLINE
NVME RPORT WWPN x202d00a098c80f09 WWNN x202c00a098c80f09 DID x010201
TARGET DISCSRVC ONLINE
NVME RPORT WWPN x203100a098c80f09 WWNN x202c00a098c80f09 DID x010601
TARGET DISCSRVC ONLINE
```
#### **NVMe/FC**를 검증합니다

1. 다음 NVMe/FC 설정을 확인하십시오.

```
# cat /sys/module/nvme_core/parameters/multipath
Y
```

```
# cat /sys/class/nvme-subsystem/nvme-subsys*/model
NetApp ONTAP Controller
NetApp ONTAP Controller
```

```
# cat /sys/class/nvme-subsystem/nvme-subsys*/iopolicy
round-robin
round-robin
```
위 예에서는 두 개의 네임스페이스가 Oracle Linux 7.9 ANA 호스트에 매핑됩니다. 이러한 LIF는 4개의 타겟 LIF: 2개의 로컬 노드 LIF와 2개의 다른 파트너/원격 노드 LIF를 통해 확인할 수 있습니다. 이 설정은 호스트의 각 네임스페이스에 대해 ANA 최적화 경로 2개와 ANA 접근 불가 경로 2개로 표시됩니다.

2. 네임스페이스가 만들어졌는지 확인합니다.

```
# nvme list
Node SN Model Namespace Usage Format FW Rev
   ---------------- -------------------- -----------------------
/dev/nvme0n1 80BADBKnB/JvAAAAAAAC NetApp ONTAP Controller 1 53.69 GB /
53.69 GB 4 KiB + 0 B FFFFFFFF
```
3. ANA 경로 상태를 확인한다.

```
# nvme list-subsys/dev/nvme0n1
Nvme-subsysf0 – NQN=nqn.1992-
08.com.netapp:sn.341541339b9511e8a9b500a098c80f09:subsystem.ol_157_nvme_
ss_10_0
\setminus+- nvme0 fc traddr=nn-0x202c00a098c80f09:pn-0x202d00a098c80f09
host_traddr=nn-0x20000090fae0ec61:pn-0x10000090fae0ec61 live optimized
+- nvme1 fc traddr=nn-0x207300a098dfdd91:pn-0x207600a098dfdd91
host_traddr=nn-0x200000109b1c1204:pn-0x100000109b1c1204 live
inaccessible
+- nvme2 fc traddr=nn-0x207300a098dfdd91:pn-0x207500a098dfdd91
host_traddr=nn-0x200000109b1c1205:pn-0x100000109b1c1205 live optimized
+- nvme3 fc traddr=nn-0x207300a098dfdd91:pn-0x207700a098dfdd91 host
traddr=nn-0x200000109b1c1205:pn-0x100000109b1c1205 live inaccessible
```
4. ONTAP 장치용 NetApp 플러그인을 확인합니다.

```
# nvme netapp ontapdevices -o column
Device Vserver Namespace Path MSID UUID Size
------- -------- ------------------------- ------ ----- -----
/dev/nvme0n1 vs_nvme_10 /vol/rhel_141_vol_10_0/ol_157_ns_10_0
1 55baf453-f629-4a18-9364-b6aee3f50dad 53.69GB
# nvme netapp ontapdevices -o json
{
     "ONTAPdevices" : [
     {
        Device" : "/dev/nvme0n1",
        "Vserver" : "vs_nvme_10",
        "Namespace Path" : "/vol/rhel 141 vol 10 0/ol 157 ns 10 0",
           "NSID" : 1,
           "UUID" : "55baf453-f629-4a18-9364-b6aee3f50dad",
           "Size" : "53.69GB",
         "LBA Data Size" : 4096,
           "Namespace_Size" : 13107200
      }
]
```
#### **Broadcom NVMe/FC**의 **1MB I/O** 크기를 활성화합니다

ONTAP는 컨트롤러 식별 데이터에 8의 MDTS(MAX Data 전송 크기)를 보고합니다. 이는 최대 I/O 요청 크기가 1MB가 될 수 있음을 의미합니다. 그러나 Broadcom NVMe/FC 호스트에 대해 1MB의 입출력 요청을 발급하려면 을 늘려야 합니다 lpfc 의 값 lpfc\_sg\_seg\_cnt 매개 변수를 기본값 64에서 256으로 설정합니다.

단계

1. lpfc\_sg\_seg\_cnt 매개변수를 256으로 설정합니다.

```
# cat /etc/modprobe.d/lpfc.conf
options lpfc lpfc_sg_seg_cnt=256
```
- 2. dracut -f 명령을 실행하고 호스트를 재부팅합니다.
- 3. lpfc\_sg\_seg\_cnt가 256인지 확인합니다.

```
# cat /sys/module/lpfc/parameters/lpfc_sg_seg_cnt
256
```
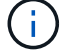

Qlogic NVMe/FC 호스트에는 적용되지 않습니다.

# <span id="page-7-0"></span>**Oracle Linux 7.8** 및 **ONTAP**용 **NVMe/FC** 호스트 구성

### 지원 가능성

NVMe/FC는 Oracle Linux 7.8용 ONTAP 9.6 이상에서 지원됩니다. Oracle Linux 7.8 호스트는 동일한 FC(Fibre Channel) 이니시에이터 어댑터 포트를 통해 NVMe 및 SCSI 트래픽을 모두 실행할 수 있습니다. Broadcom 이니시에이터는 동일한 FC 어댑터 포트를 통해 NVMe/FC 및 FCP 트래픽을 모두 처리할 수 있습니다. 를 참조하십시오 ["Hardware Universe"](https://hwu.netapp.com/Home/Index) 지원되는 FC 어댑터 및 컨트롤러 목록은 를 참조하십시오. 지원되는 구성의 최신 목록은 를 참조하십시오 ["NetApp](https://mysupport.netapp.com/matrix/) [상호](https://mysupport.netapp.com/matrix/) [운용성](https://mysupport.netapp.com/matrix/) [매트릭스](https://mysupport.netapp.com/matrix/)["](https://mysupport.netapp.com/matrix/).

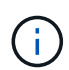

이 문서에 제공된 구성 설정을 사용하여 에 연결된 클라우드 클라이언트를 구성할 수 있습니다 ["Cloud](https://docs.netapp.com/us-en/cloud-manager-cloud-volumes-ontap/index.html) [Volumes ONTAP"](https://docs.netapp.com/us-en/cloud-manager-cloud-volumes-ontap/index.html) 및 ["ONTAP](https://docs.netapp.com/us-en/cloud-manager-fsx-ontap/index.html)[용](https://docs.netapp.com/us-en/cloud-manager-fsx-ontap/index.html) [Amazon FSx".](https://docs.netapp.com/us-en/cloud-manager-fsx-ontap/index.html)

#### 알려진 제한 사항

- 기본 NVMe/FC 자동 연결 스크립트는 NVMe-CLI 패키지에서 사용할 수 없습니다. HBA 공급업체에서 제공한 외부 자동 연결 스크립트를 사용합니다.
- 기본적으로 라운드 로빈 로드 밸런싱은 NVMe 다중 경로에 사용되지 않습니다. 이 기능을 사용하려면 udev 규칙을 작성해야 합니다. Oracle Linux 7.8에서 NVMe/FC 활성화 섹션에 단계가 나와 있습니다.
- NVMe/FC에 대한 sandlun 지원은 없으며, 결과적으로 Oracle Linux 7.8의 NVMe/FC에 대한 Linux LUHU(Unified Host Utilities)는 지원되지 않습니다. 기본 NVMe-CLI에 포함된 NetApp 플러그인의 일부로 제공되는 ONTAP 명령 출력을 사용합니다.
- 현재 NVMe-oF 프로토콜을 사용한 SAN 부팅은 지원되지 않습니다.

#### **NVMe/FC** 활성화

- 1. 서버에 Oracle Linux 7.8을 설치합니다.
- 2. 설치가 완료되면 지원되는 Unbreakable Enterprise 커널을 실행 중인지 확인합니다. 를 참조하십시오 ["NetApp](https://mysupport.netapp.com/matrix/) [상호](https://mysupport.netapp.com/matrix/) [운용성](https://mysupport.netapp.com/matrix/) [매트릭스](https://mysupport.netapp.com/matrix/)[".](https://mysupport.netapp.com/matrix/)

```
# uname -r
4.14.35-1902.9.2.el7uek
```
3. NVMe-CLI 패키지를 업그레이드합니다.

```
# rpm -qa | grep nvme-cli
nvme-cli-1.8.1-3.el7.x86_64
```
4. 아래 문자열을 /lib/udev/rules.d/71-nvme-iopolicy-netapp-ONTAP.rules 에서 별도의 udev 규칙으로 추가합니다. 이를 통해 NVMe 다중 경로에 라운드 로빈 로드 밸런싱을 사용할 수 있습니다.

```
# cat /lib/udev/rules.d/71-nvme-iopolicy-netapp-ONTAP.rules
# Enable round-robin for NetApp ONTAP
ACTION=="add", SUBSYSTEM=="nvme-subsystem", ATTR{model}=="NetApp ONTAP
Controller", ATTR{iopolicy}="round-robin"
```
5. Oracle Linux L 7.8 호스트에서 /etc/NVMe/hostnqn의 호스트 NQN 문자열을 확인하고 ONTAP 스토리지에 있는 해당 하위 시스템의 호스트 NQN 문자열과 일치하는지 확인합니다.

```
# cat /etc/nvme/hostnqn
nqn.2014-08.org.nvmexpress:uuid:75953f3b-77fe-4e03-bf3c-09d5a156fbcd
```

```
*> vserver nvme subsystem host show -vserver vs_nvme_10
Vserver Subsystem Host NQN
------- --------- -------------------------------------- -----------
ol 157 nvme ss 10 0
nqn.2014-08.org.nvmexpress:uuid:75953f3b-77fe-4e03-bf3c-09d5a156fbcd
```
hostnqn+ 문자열이 일치하지 않으면 vserver modify 명령을 사용하여 해당 ONTAP 어레이 하위 시스템의 호스트 NQN 문자열을 호스트의 etc/NVMe/hostnqn에서 호스트 NQN 문자열과 일치하도록 업데이트해야 합니다.

6. 호스트를 재부팅합니다.

#### **NVMe/FC**용 **Broadcom FC** 어댑터 구성

1. 지원되는 어댑터를 사용하고 있는지 확인합니다. 지원되는 어댑터의 최신 목록은 를 참조하십시오 ["NetApp](https://mysupport.netapp.com/matrix/) [상호](https://mysupport.netapp.com/matrix/) [운용성](https://mysupport.netapp.com/matrix/) [매트릭스](https://mysupport.netapp.com/matrix/)["](https://mysupport.netapp.com/matrix/).

```
# cat /sys/class/scsi_host/host*/modelname
LPe32002-M2
LPe32002-M2
```

```
# cat /sys/class/scsi_host/host*/modeldesc
Emulex LightPulse LPe32002-M2 2-Port 32Gb Fibre Channel Adapter
Emulex LightPulse LPe32002-M2 2-Port 32Gb Fibre Channel Adapter
```
2. lpfc의 NVMe 지원은 기본적으로 이미 활성화되어 있습니다.

```
# cat /sys/module/lpfc/parameters/lpfc_enable_fc4_type
3
```
최신 lpfc 드라이버(수신함 및 아웃박스 모두)에는 lpfc\_enable\_fc4\_type 기본값이 3으로 설정되어 있습니다. 따라서 /etc/modprobe.d/lpfc.conf에서 명시적으로 설정할 필요가 없습니다.

- 3. 그런 다음 권장되는 lpfc 자동 연결 스크립트를 설치합니다.
	- # rpm -ivh nvmefc-connect-12.4.65.0-1.noarch.rpm . 자동 연결 스크립트가 설치되어 있는지 확인합니다.

```
# rpm -qa | grep nvmefc
nvmefc-connect-12.4.65.0-1.noarch
```
4. 이니시에이터 포트가 실행 중인지 확인합니다.

```
# cat /sys/class/fc_host/host*/port_name
0x10000090fae0ec61
0x10000090fae0ec62
# cat /sys/class/fc_host/host*/port_state
Online
Online
```
5. NVMe/FC 이니시에이터 포트가 활성화되고 타겟 포트를 볼 수 있으며 모두 작동 및 실행 중인지 확인합니다.

아래 예에서는 아래 출력에 표시된 것처럼 단일 이니시에이터 포트만 사용하도록 설정되어 두 개의 타겟 LIF에 연결되어 있습니다.

```
# cat /sys/class/scsi_host/host*/nvme_info
NVME Initiator Enabled
XRI Dist lpfc0 Total 6144 NVME 2947 SCSI 2947 ELS 250
NVME LPORT lpfc0 WWPN x10000090fae0ec61 WWNN x20000090fae0ec61 DID
x012000 ONLINE
NVME RPORT WWPN x202d00a098c80f09 WWNN x202c00a098c80f09 DID x010201
TARGET DISCSRVC ONLINE
NVME RPORT WWPN x203100a098c80f09 WWNN x202c00a098c80f09 DID x010601
TARGET DISCSRVC ONLINE
```
#### **NVMe/FC** 확인 중

1. 다음 NVMe/FC 설정을 확인하십시오.

```
# cat /sys/module/nvme_core/parameters/multipath
Y
```

```
# cat /sys/class/nvme-subsystem/nvme-subsys*/model
NetApp ONTAP Controller
NetApp ONTAP Controller
```

```
# cat /sys/class/nvme-subsystem/nvme-subsys*/iopolicy
round-robin
round-robin
```
위 예에서는 두 개의 네임스페이스가 Oracle Linux 7.8 ANA 호스트에 매핑됩니다. 이러한 LIF는 4개의 타겟 LIF: 2개의 로컬 노드 LIF와 2개의 다른 파트너/원격 노드 LIF를 통해 확인할 수 있습니다. 이 설정은 호스트의 각 네임스페이스에 대해 ANA 최적화 경로 2개와 ANA 접근 불가 경로 2개로 표시됩니다.

2. 네임스페이스가 만들어졌는지 확인합니다.

```
# nvme list
Node SN Model Namespace Usage Format FW Rev
   ---------------- -------------------- -----------------------
/dev/nvme0n1 80BADBKnB/JvAAAAAAAC NetApp ONTAP Controller 1 53.69 GB /
53.69 GB 4 KiB + 0 B FFFFFFFF
```
3. ANA 경로 상태를 확인한다.

```
# nvme list-subsys/dev/nvme0n1
Nvme-subsysf0 – NQN=nqn.1992-
08.com.netapp:sn.341541339b9511e8a9b500a098c80f09:subsystem.ol_157_nvme_
ss_10_0
\setminus+- nvme0 fc traddr=nn-0x202c00a098c80f09:pn-0x202d00a098c80f09
host_traddr=nn-0x20000090fae0ec61:pn-0x10000090fae0ec61 live optimized
+- nvme1 fc traddr=nn-0x207300a098dfdd91:pn-0x207600a098dfdd91
host_traddr=nn-0x200000109b1c1204:pn-0x100000109b1c1204 live
inaccessible
+- nvme2 fc traddr=nn-0x207300a098dfdd91:pn-0x207500a098dfdd91
host_traddr=nn-0x200000109b1c1205:pn-0x100000109b1c1205 live optimized
+- nvme3 fc traddr=nn-0x207300a098dfdd91:pn-0x207700a098dfdd91 host
traddr=nn-0x200000109b1c1205:pn-0x100000109b1c1205 live inaccessible
```
4. ONTAP 장치용 NetApp 플러그인을 확인합니다.

```
# nvme netapp ontapdevices -o column
Device Vserver Namespace Path MSID UUID Size
------- -------- ------------------------- ------ ----- -----
/dev/nvme0n1 vs_nvme_10 /vol/rhel_141_vol_10_0/ol_157_ns_10_0
1 55baf453-f629-4a18-9364-b6aee3f50dad 53.69GB
# nvme netapp ontapdevices -o json
{
     "ONTAPdevices" : [
     {
       Device" : "/dev/nvme0n1",
       "Vserver" : "vs nvme 10",
        "Namespace Path" : "/vol/rhel 141 vol 10 0/ol 157 ns 10 0",
          "NSID" : 1,
          "UUID" : "55baf453-f629-4a18-9364-b6aee3f50dad",
          "Size" : "53.69GB",
        "LBA Data Size" : 4096,
          "Namespace_Size" : 13107200
      }
]
```
#### **Broadcom NVMe/FC**의 **1MB I/O** 크기 활성화

ONTAP는 컨트롤러 식별 데이터에 8의 MDTS(MAX Data 전송 크기)를 보고합니다. 이는 최대 I/O 요청 크기가 1MB가 될 수 있음을 의미합니다. 그러나 Broadcom NVMe/FC 호스트에 대해 1MB의 입출력 요청을 발급하려면 을 늘려야 합니다 lpfc 의 값 lpfc\_sg\_seg\_cnt 매개 변수를 기본값 64에서 256으로 설정합니다.

단계

1. lpfc\_sg\_seg\_cnt 매개변수를 256으로 설정합니다.

```
# cat /etc/modprobe.d/lpfc.conf
options lpfc lpfc_sg_seg_cnt=256
```
- 2. dracut -f 명령을 실행하고 호스트를 재부팅합니다.
- 3. lpfc\_sg\_seg\_cnt가 256인지 확인합니다.

```
# cat /sys/module/lpfc/parameters/lpfc_sg_seg_cnt
256
```
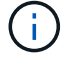

Qlogic NVMe/FC 호스트에는 적용되지 않습니다.

## <span id="page-12-0"></span>**Oracle Linux 7.7** 및 **ONTAP**용 **NVMe/FC** 호스트 구성

#### 지원 가능성

NVMe/FC는 다음 버전의 Oracle Linux에 대해 ONTAP 9.6 이상에서 지원됩니다

#### • ol 7.7

OL 7.7 호스트는 동일한 파이버 채널 이니시에이터 어댑터 포트를 통해 NVMe 및 SCSI 트래픽을 모두 실행할 수 있습니다. 를 참조하십시오 ["Hardware Universe"](https://hwu.netapp.com/Home/Index) 지원되는 FC 어댑터 및 컨트롤러 목록은 를 참조하십시오.

지원되는 구성의 최신 목록은 를 참조하십시오 ["NetApp](https://mysupport.netapp.com/matrix/) [상호](https://mysupport.netapp.com/matrix/) [운용성](https://mysupport.netapp.com/matrix/) [매트릭스](https://mysupport.netapp.com/matrix/)["](https://mysupport.netapp.com/matrix/).

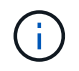

이 문서에 제공된 구성 설정을 사용하여 에 연결된 클라우드 클라이언트를 구성할 수 있습니다 ["Cloud](https://docs.netapp.com/us-en/cloud-manager-cloud-volumes-ontap/index.html) [Volumes ONTAP"](https://docs.netapp.com/us-en/cloud-manager-cloud-volumes-ontap/index.html) 및 ["ONTAP](https://docs.netapp.com/us-en/cloud-manager-fsx-ontap/index.html)[용](https://docs.netapp.com/us-en/cloud-manager-fsx-ontap/index.html) [Amazon FSx".](https://docs.netapp.com/us-en/cloud-manager-fsx-ontap/index.html)

#### 알려진 제한 사항

- 기본 NVMe/FC 자동 연결 스크립트는 NVMe-CLI 패키지에서 사용할 수 없습니다. HBA 공급업체가 제공한 외부 자동 연결 스크립트를 사용할 수 있습니다.
- 기본적으로 라운드 로빈 부하 분산은 사용되지 않습니다. 이 기능을 사용하려면 udev 규칙을 작성해야 합니다. OL 7.7에서 NVMe/FC 활성화 섹션에 단계가 나와 있습니다.
- 현재 NVMe-oF 프로토콜을 사용한 SAN 부팅은 지원되지 않습니다.

#### **OL 7.7**에서 **NVMe** 활성화

- 1. 기본 Oracle Linux 7.7 커널이 설치되어 있는지 확인합니다.
- 2. 호스트를 재부팅하고 지정된 OL 7.7 커널로 부팅되는지 확인합니다.

```
# uname -r
4.14.35-1902.9.2.el7uek
```
3. NVMe-CLI-1.8.1-3.el7 패키지로 업그레이드하십시오.

```
# rpm -qa|grep nvme-cli
nvme-cli-1.8.1-3.el7.x86_64
```
4. 아래 문자열을 '/lib/udev/rules.d/71-nvme-iopolicy-netapp-ONTAP.rules` 에서 별도의 udev 규칙으로 추가합니다. 이를 통해 NVMe 다중 경로에 라운드 로빈 로드 밸런싱을 사용할 수 있습니다.

```
# Enable round-robin for NetApp ONTAP
ACTION=="add", SUBSYSTEM=="nvme-subsystem", ATTR{model}=="NetApp ONTAP
Controller", ATTR{iopolicy}="round-robin
```
5. OL 7.7 호스트에서 '/etc/NVMe/hostnqn'의 호스트 NQN 문자열을 확인하여 ONTAP 배열의 해당 하위 시스템에 대한 호스트 NQN 문자열과 일치하는지 확인합니다.

```
# cat /etc/nvme/hostnqn
nqn.2014-08.org.nvmexpress:uuid:75953f3b-77fe-4e03-bf3c-09d5a156fbcd
```

```
*> vserver nvme subsystem host show -vserver vs_nvme_10
Vserver Subsystem Host NQN
------- --------- -------------------------------------- -----------
ol 157 nvme ss 10 0
nqn.2014-08.org.nvmexpress:uuid:75953f3b-77fe-4e03-bf3c-09d5a156fbcd
```
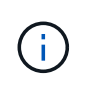

호스트 NQN 문자열이 일치하지 않으면 vserver modify 명령을 사용하여 해당 ONTAP 어레이 하위 시스템의 호스트 NQN 문자열을 호스트의 '/etc/NVMe/hostnqn'에서 호스트 NQN 문자열과 일치하도록 업데이트해야 합니다.

1. 호스트를 재부팅합니다.

#### **NVMe/FC**용 **Broadcom FC** 어댑터 구성

1. 지원되는 어댑터를 사용하고 있는지 확인합니다. 지원되는 어댑터의 최신 목록은 를 참조하십시오 ["NetApp](https://mysupport.netapp.com/matrix/) [상호](https://mysupport.netapp.com/matrix/) [운용성](https://mysupport.netapp.com/matrix/) [매트릭스](https://mysupport.netapp.com/matrix/)["](https://mysupport.netapp.com/matrix/).

```
# cat /sys/class/scsi_host/host*/modelname
LPe32002-M2
LPe32002-M2
```

```
# cat /sys/class/scsi_host/host*/modeldesc
Emulex LightPulse LPe32002-M2 2-Port 32Gb Fibre Channel Adapter
Emulex LightPulse LPe32002-M2 2-Port 32Gb Fibre Channel Adapter
```
2. Broadcom 아웃박스 자동 연결 스크립트 패키지를 복사 및 설치합니다.

# rpm -ivh nvmefc-connect-12.4.65.0-1.noarch.rpm

- 3. 호스트를 재부팅합니다.
- 4. 권장되는 Broadcom lpfc 펌웨어, 기본 받은 편지함 드라이버 및 아웃박스 자동 연결 패키지 버전을 사용하고 있는지 확인합니다. 지원되는 버전 목록은 를 참조하십시오 ["NetApp](https://mysupport.netapp.com/matrix/) [상호](https://mysupport.netapp.com/matrix/) [운용성](https://mysupport.netapp.com/matrix/) [매트릭스](https://mysupport.netapp.com/matrix/)[".](https://mysupport.netapp.com/matrix/)

```
# cat /sys/class/scsi_host/host*/fwrev
12.4.243.17, sil-4.2.c
12.4.243.17, sil-4.2.c
# cat /sys/module/lpfc/version
0:12.0.0.10
# rpm -qa | grep nvmefc
nvmefc-connect-12.4.65.0-1.noarch
```
5. lpfc\_enable\_fc4\_type이 3으로 설정되어 있는지 확인합니다.

```
# cat /sys/module/lpfc/parameters/lpfc_enable_fc4_type
3
```
6. 이니시에이터 포트가 실행 중인지 확인합니다.

```
# cat /sys/class/fc_host/host*/port_name
0x10000090fae0ec61
0x10000090fae0ec62
```

```
# cat /sys/class/fc_host/host*/port_state
Online
Online
```
7. NVMe/FC 이니시에이터 포트가 활성화되어 실행 중이며 타겟 LIF를 볼 수 있는지 확인하십시오.

```
# cat /sys/class/scsi_host/host*/nvme_info
NVME Initiator Enabled
XRI Dist lpfc0 Total 6144 NVME 2947 SCSI 2977 ELS 250
NVME LPORT lpfc0 WWPN x10000090fae0ec61 WWNN x20000090fae0ec61 DID
x012000 ONLINE
NVME RPORT WWPN x202d00a098c80f09 WWNN x202c00a098c80f09 DID x010201
TARGET DISCSRVC ONLINE
NVME RPORT WWPN x203100a098c80f09 WWNN x202c00a098c80f09 DID x010601
TARGET DISCSRVC ONLINE
NVME Statistics
…
```
#### **NVMe/FC** 확인 중

1. 다음 NVMe/FC 설정을 확인하십시오.

```
# cat /sys/module/nvme_core/parameters/multipath
Y
# cat /sys/class/nvme-subsystem/nvme-subsys*/model
NetApp ONTAP Controller
NetApp ONTAP Controller
# cat /sys/class/nvme-subsystem/nvme-subsys*/iopolicy
round-robin
round-robin
```
2. 네임스페이스가 만들어졌는지 확인합니다.

```
# nvme list
Node SN Model Namespace Usage Format FW Rev
---------------- -------------------- -----------------------
/dev/nvme0n1 80BADBKnB/JvAAAAAAAC NetApp ONTAP Controller 1 53.69 GB /
53.69 GB 4 KiB + 0 B FFFFFFFF
```
3. ANA 경로 상태를 확인한다.

```
# nvme list-subsys/dev/nvme0n1
Nvme-subsysf0 – NQN=nqn.1992-
08.com.netapp:sn.341541339b9511e8a9b500a098c80f09:subsystem.ol_157_nvme_
ss_10_0
\setminus+- nvme0 fc traddr=nn-0x202c00a098c80f09:pn-0x202d00a098c80f09
host_traddr=nn-0x20000090fae0ec61:pn-0x10000090fae0ec61 live optimized
+- nvme1 fc traddr=nn-0x207300a098dfdd91:pn-0x207600a098dfdd91
host_traddr=nn-0x200000109b1c1204:pn-0x100000109b1c1204 live
inaccessible
+- nvme2 fc traddr=nn-0x207300a098dfdd91:pn-0x207500a098dfdd91
host_traddr=nn-0x200000109b1c1205:pn-0x100000109b1c1205 live optimized
+- nvme3 fc traddr=nn-0x207300a098dfdd91:pn-0x207700a098dfdd91 host
traddr=nn-0x200000109b1c1205:pn-0x100000109b1c1205 live inaccessible
```
4. ONTAP 장치용 NetApp 플러그인을 확인합니다.

```
# nvme netapp ontapdevices -o column
Device Vserver Namespace Path MSID UUID Size
------- -------- ------------------------- ------ ----- -----
/dev/nvme0n1 vs_nvme_10 /vol/rhel_141_vol_10_0/ol_157_ns_10_0
1 55baf453-f629-4a18-9364-b6aee3f50dad 53.69GB
# nvme netapp ontapdevices -o json
{
     "ONTAPdevices" : [
     {
        Device" : "/dev/nvme0n1",
        "Vserver" : "vs_nvme_10",
        "Namespace Path" : "/vol/rhel 141 vol 10 0/ol 157 ns 10 0",
           "NSID" : 1,
           "UUID" : "55baf453-f629-4a18-9364-b6aee3f50dad",
           "Size" : "53.69GB",
         "LBA Data Size" : 4096,
           "Namespace_Size" : 13107200
      }
]
```
#### **Broadcom NVMe/FC**의 **1MB I/O** 크기 활성화

ONTAP는 컨트롤러 식별 데이터에 8의 MDTS(MAX Data 전송 크기)를 보고합니다. 이는 최대 I/O 요청 크기가 1MB가 될 수 있음을 의미합니다. 그러나 Broadcom NVMe/FC 호스트에 대해 1MB의 입출력 요청을 발급하려면 을 늘려야 합니다 lpfc 의 값 lpfc\_sg\_seg\_cnt 매개 변수를 기본값 64에서 256으로 설정합니다.

단계

1. lpfc\_sg\_seg\_cnt 매개변수를 256으로 설정합니다.

```
# cat /etc/modprobe.d/lpfc.conf
options lpfc lpfc_sg_seg_cnt=256
```
- 2. dracut -f 명령을 실행하고 호스트를 재부팅합니다.
- 3. lpfc\_sg\_seg\_cnt가 256인지 확인합니다.

```
# cat /sys/module/lpfc/parameters/lpfc_sg_seg_cnt
256
```
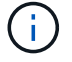

Qlogic NVMe/FC 호스트에는 적용되지 않습니다.

#### **lpfc** 세부 정보 로깅

NVMe/FC용 lpfc 드라이버를 설정합니다.

단계

1. 를 설정합니다 lpfc\_log\_verbose 다음 값 중 하나에 대한 드라이버 설정을 사용하여 NVMe/FC 이벤트를 기록합니다.

```
#define LOG NVME 0x00100000 /* NVME general events. */
#define LOG NVME DISC 0x00200000 /* NVME Discovery/Connect events. */
#define LOG NVME ABTS 0x00400000 /* NVME ABTS events. */
#define LOG NVME IOERR 0x00800000 /* NVME IO Error events. */
```
- 2. 값을 설정한 후 를 실행합니다 dracut-f 명령을 실행하여 호스트를 재부팅합니다.
- 3. 설정을 확인합니다.

```
# cat /etc/modprobe.d/lpfc.conf options lpfc lpfc log verbose=0xf00083
```
# cat /sys/module/lpfc/parameters/lpfc\_log\_verbose 15728771

Copyright © 2024 NetApp, Inc. All Rights Reserved. 미국에서 인쇄됨 본 문서의 어떠한 부분도 저작권 소유자의 사전 서면 승인 없이는 어떠한 형식이나 수단(복사, 녹음, 녹화 또는 전자 검색 시스템에 저장하는 것을 비롯한 그래픽, 전자적 또는 기계적 방법)으로도 복제될 수 없습니다.

NetApp이 저작권을 가진 자료에 있는 소프트웨어에는 아래의 라이센스와 고지사항이 적용됩니다.

본 소프트웨어는 NetApp에 의해 '있는 그대로' 제공되며 상품성 및 특정 목적에의 적합성에 대한 명시적 또는 묵시적 보증을 포함하여(이에 제한되지 않음) 어떠한 보증도 하지 않습니다. NetApp은 대체품 또는 대체 서비스의 조달, 사용 불능, 데이터 손실, 이익 손실, 영업 중단을 포함하여(이에 국한되지 않음), 이 소프트웨어의 사용으로 인해 발생하는 모든 직접 및 간접 손해, 우발적 손해, 특별 손해, 징벌적 손해, 결과적 손해의 발생에 대하여 그 발생 이유, 책임론, 계약 여부, 엄격한 책임, 불법 행위(과실 또는 그렇지 않은 경우)와 관계없이 어떠한 책임도 지지 않으며, 이와 같은 손실의 발생 가능성이 통지되었다 하더라도 마찬가지입니다.

NetApp은 본 문서에 설명된 제품을 언제든지 예고 없이 변경할 권리를 보유합니다. NetApp은 NetApp의 명시적인 서면 동의를 받은 경우를 제외하고 본 문서에 설명된 제품을 사용하여 발생하는 어떠한 문제에도 책임을 지지 않습니다. 본 제품의 사용 또는 구매의 경우 NetApp에서는 어떠한 특허권, 상표권 또는 기타 지적 재산권이 적용되는 라이센스도 제공하지 않습니다.

본 설명서에 설명된 제품은 하나 이상의 미국 특허, 해외 특허 또는 출원 중인 특허로 보호됩니다.

제한적 권리 표시: 정부에 의한 사용, 복제 또는 공개에는 DFARS 252.227-7013(2014년 2월) 및 FAR 52.227- 19(2007년 12월)의 기술 데이터-비상업적 품목에 대한 권리(Rights in Technical Data -Noncommercial Items) 조항의 하위 조항 (b)(3)에 설명된 제한사항이 적용됩니다.

여기에 포함된 데이터는 상업용 제품 및/또는 상업용 서비스(FAR 2.101에 정의)에 해당하며 NetApp, Inc.의 독점 자산입니다. 본 계약에 따라 제공되는 모든 NetApp 기술 데이터 및 컴퓨터 소프트웨어는 본질적으로 상업용이며 개인 비용만으로 개발되었습니다. 미국 정부는 데이터가 제공된 미국 계약과 관련하여 해당 계약을 지원하는 데에만 데이터에 대한 전 세계적으로 비독점적이고 양도할 수 없으며 재사용이 불가능하며 취소 불가능한 라이센스를 제한적으로 가집니다. 여기에 제공된 경우를 제외하고 NetApp, Inc.의 사전 서면 승인 없이는 이 데이터를 사용, 공개, 재생산, 수정, 수행 또는 표시할 수 없습니다. 미국 국방부에 대한 정부 라이센스는 DFARS 조항 252.227-7015(b)(2014년 2월)에 명시된 권한으로 제한됩니다.

#### 상표 정보

NETAPP, NETAPP 로고 및 <http://www.netapp.com/TM>에 나열된 마크는 NetApp, Inc.의 상표입니다. 기타 회사 및 제품 이름은 해당 소유자의 상표일 수 있습니다.